## **Créer un compte Adobe digital editions (ADE) pour accéder aux livres numériques**

Préalable : disposer d'une adresse email et de son mot de passe.

Aller sur le site : <https://accounts.adobe.com/> Cliquer sur créer un compte

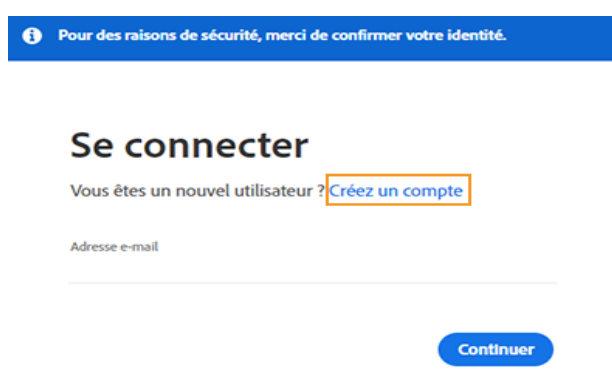

Compléter le formulaire puis cliquer sur Créer un compte

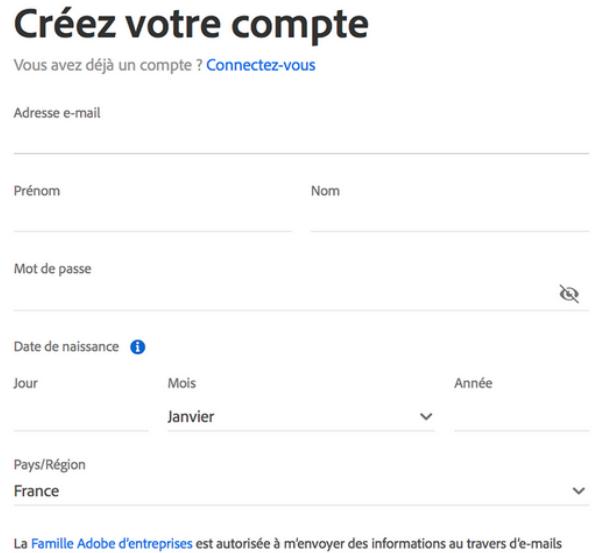

personnalisé sur ses produits et services. Pour plus d'informations ou pour vous désinscrire à tout moment, consultez notre Politique de confidentialité.

Je souhaite être contacté par e-mail

En cliquant sur « Créer un compte », je déclare avoir lu et accepter la Conditions d'utilisation et la Politique de confidentialité.

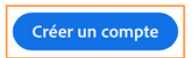

A l'issue de votre inscription vous allez recevoir un courriel d'Adobe, il faudra cliquer sur le lien pour confirmer la création du compte, pensez à vérifier le dossier des emails indésirables.

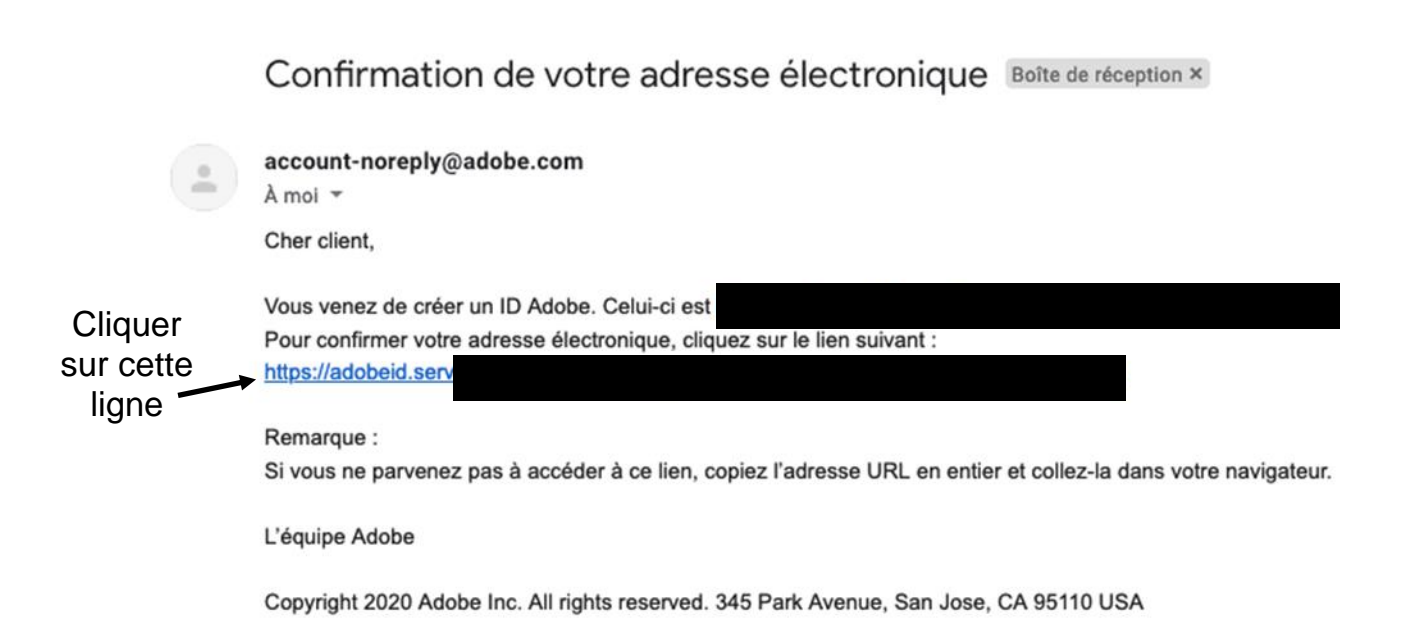

Ensuite, il faut vous rendre sur cette page pour télécharger l'application. Attention à bien télécharger l'application qui correspond à votre appareil ;

## <https://www.adobe.com/fr/solutions/ebook/digital-editions/download.html>

Apple (MacBook Air, MacBook Pro, iMac) : télécharger Digital Edition 4.5.11Macintosh Windows (Windows 7, 8, 8.1 et 10) : télécharger Digital Edition 4.5.11 Windows

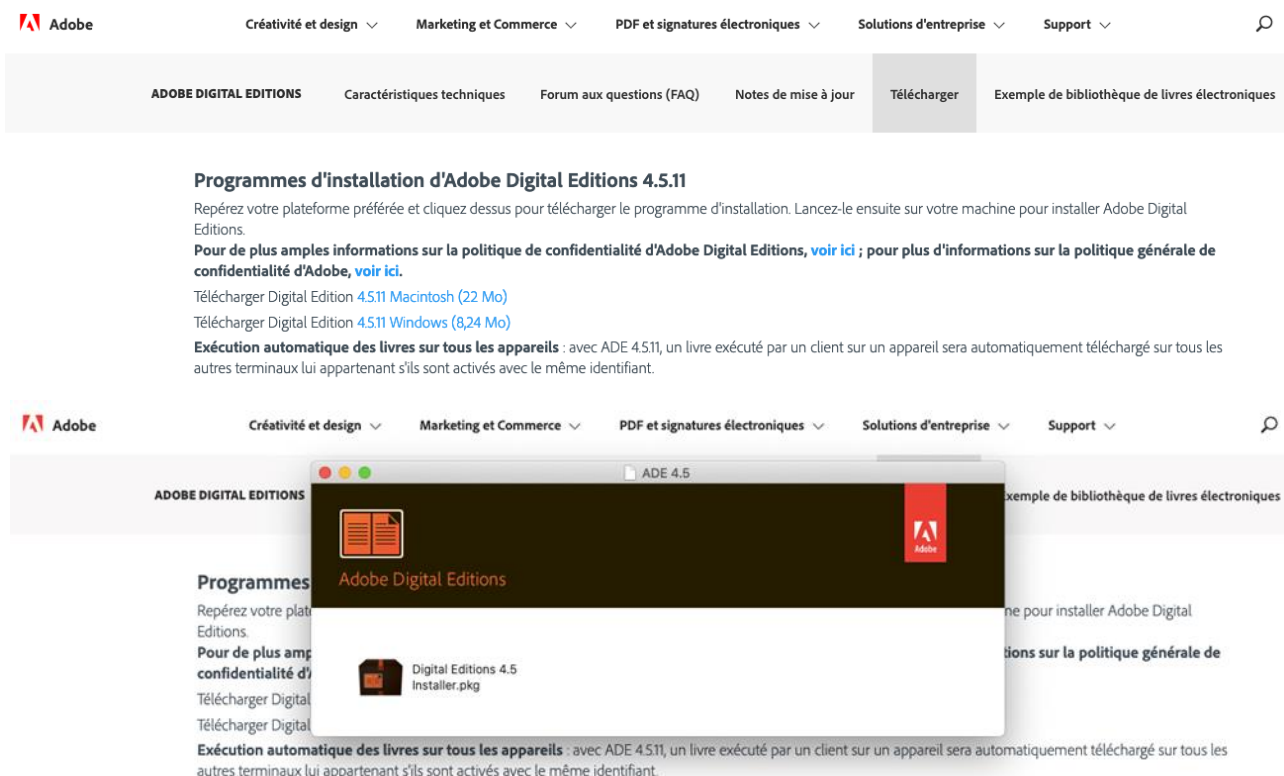

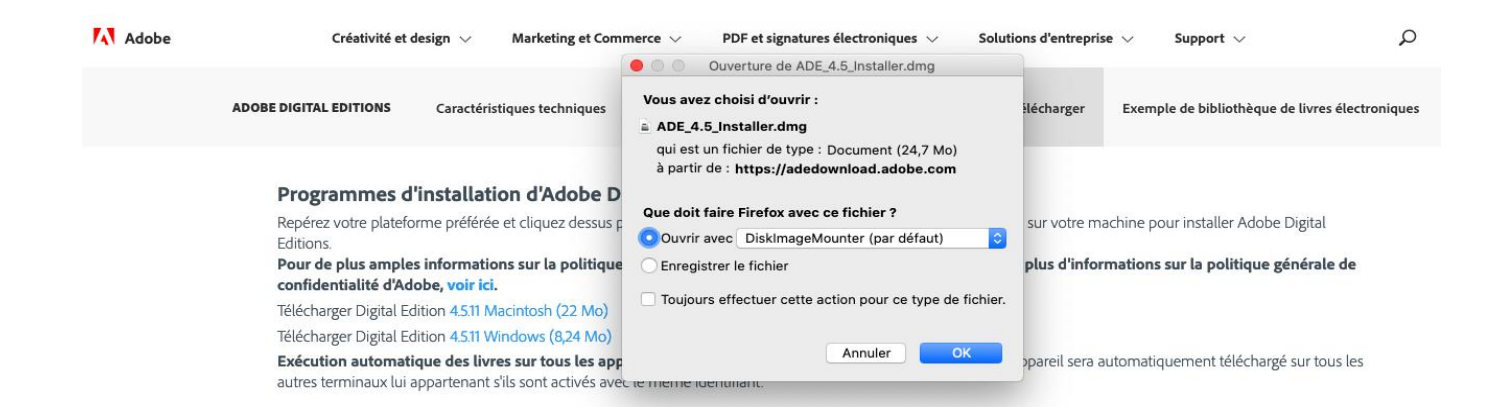

Téléchargement de la version Apple (exemple) Cliquer sur le lien mentionné Installer le logiciel

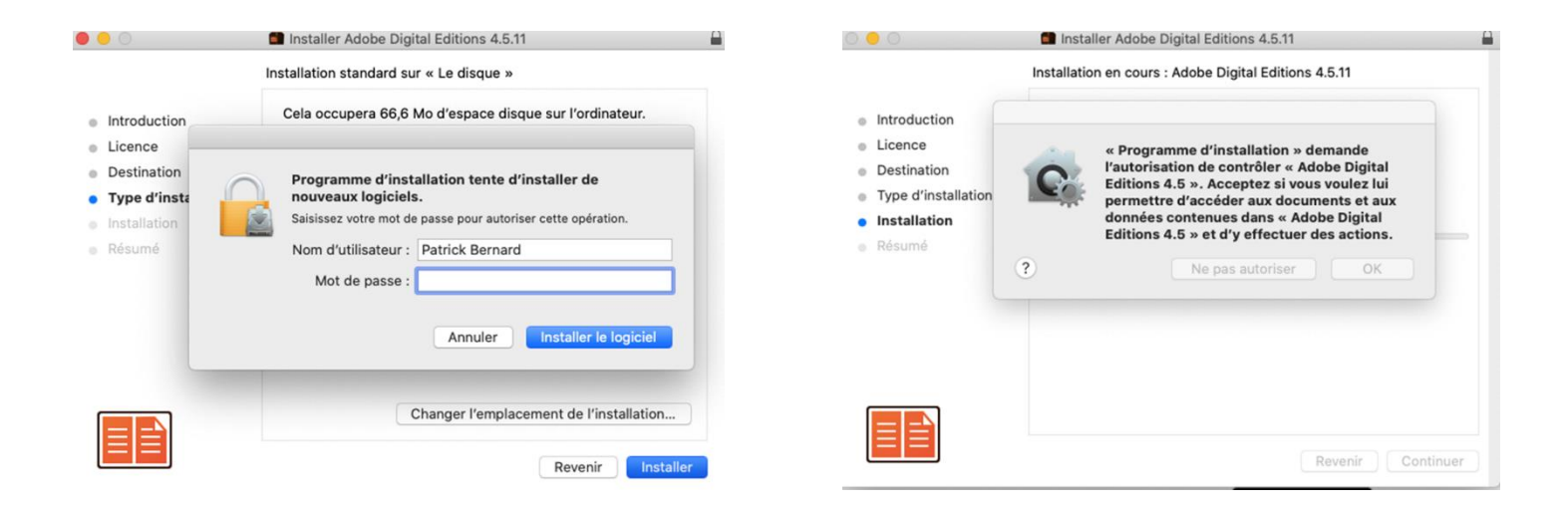

![](_page_2_Picture_3.jpeg)